## 3D PRINTING WASTE RECYCLING

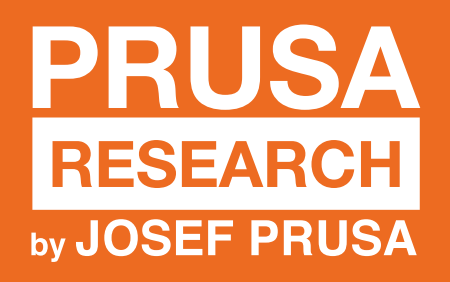

Hi, welcome to our Prusa World Map! Here you can easily find 3D print recycling options anywhere in the world.

To create your account, please follow these steps – it won't take you more than 5 minutes. If you experience any troubles, please, reach out to: [sustainability@prusa3d.cz](mailto:sustainability%40prusa3d.cz?subject=)

- Go to: [world.prusa3d.com](http://world.prusa3d.com)
- In the top right corner click on "Log in". If you don't have an account, scroll down to "Create an account".

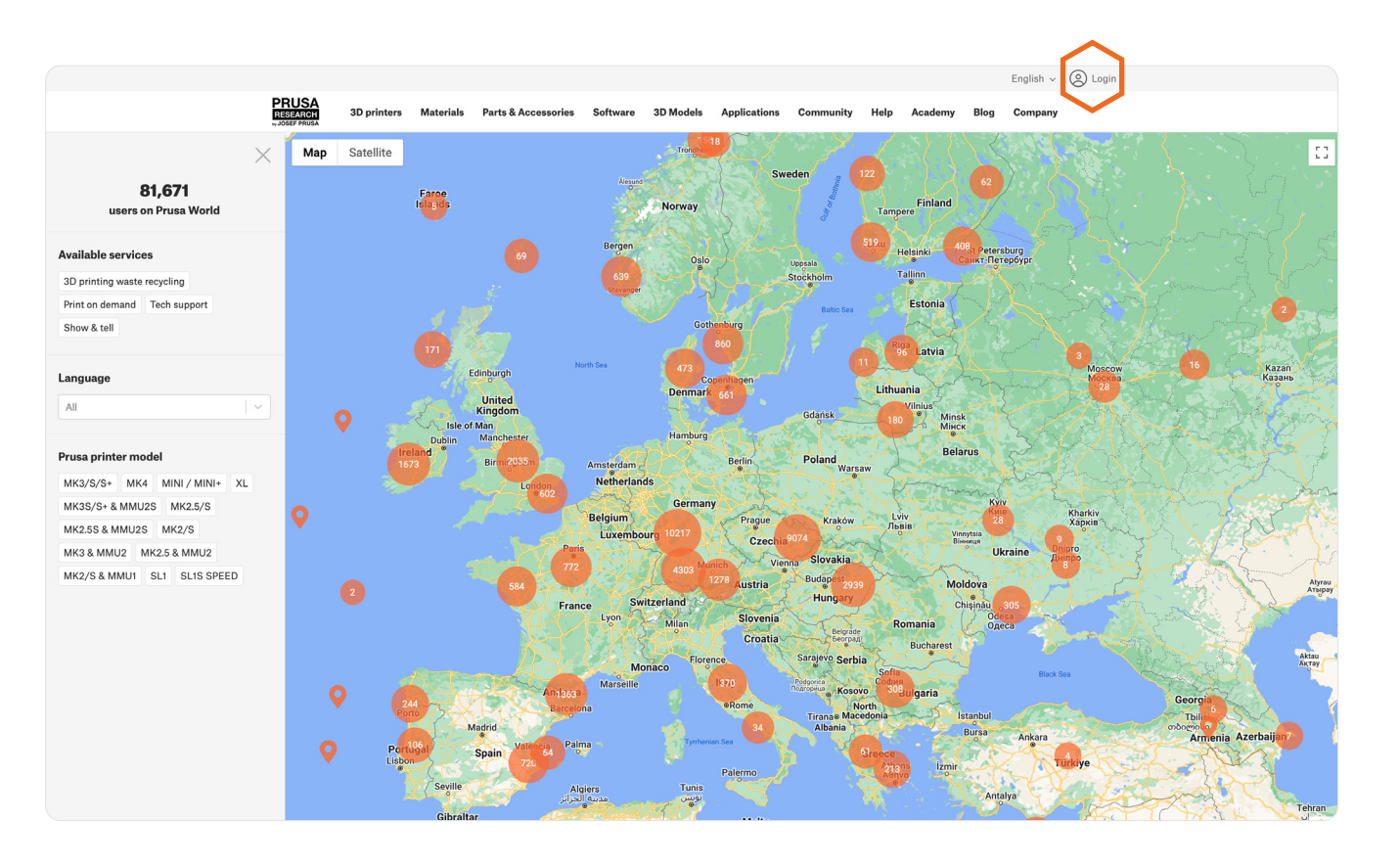

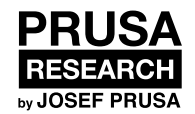

- After creating a new account, you need to confirm the activation email you receive.
- **S** After activating your account go to: [world.prusa3d.com](http://world.prusa3d.com) again.

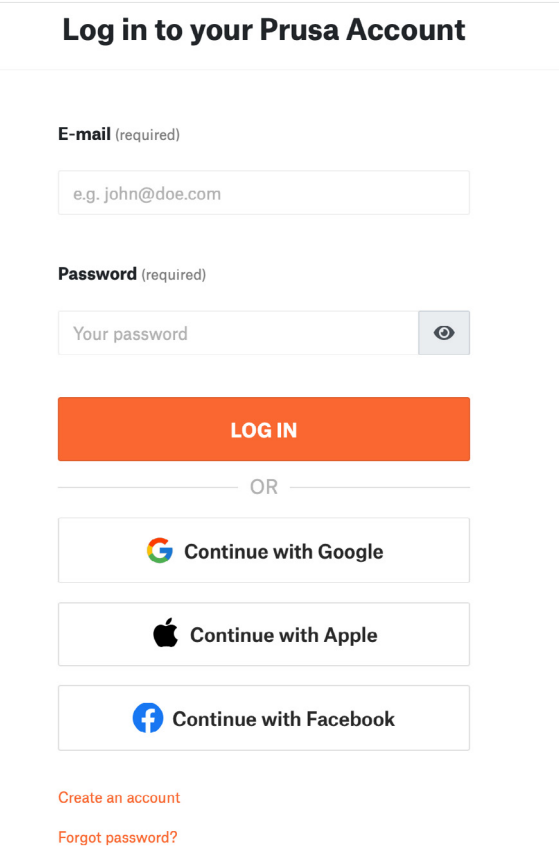

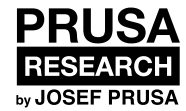

In the top right corner, click on your avatar and then on "My profile".

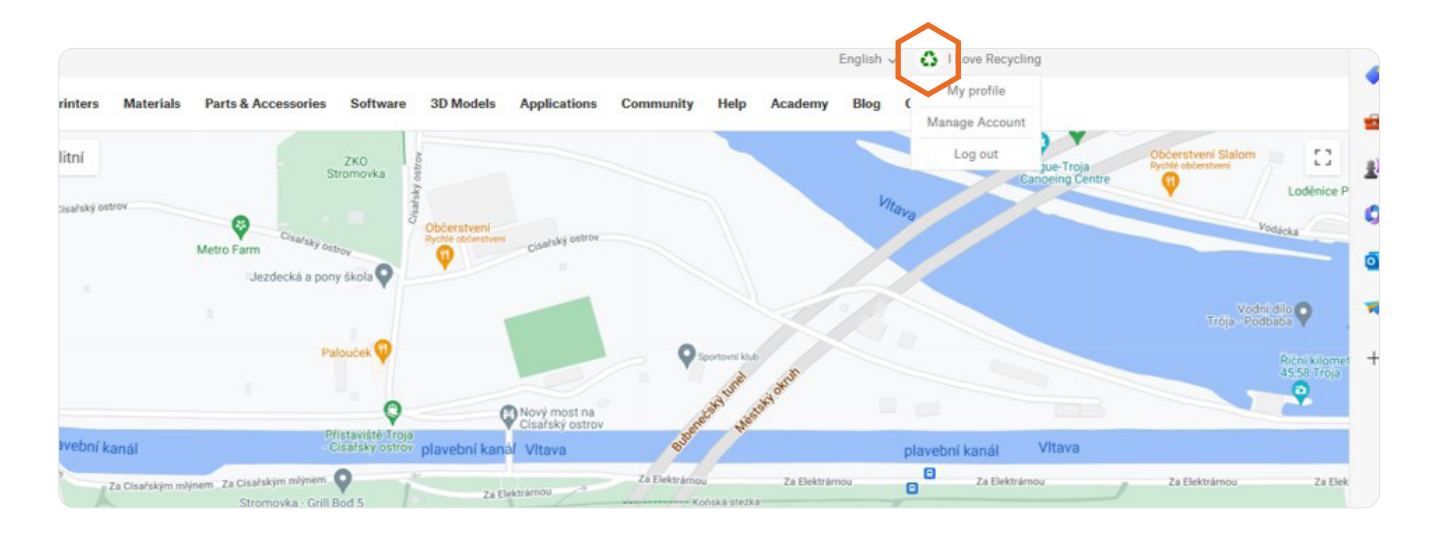

Then click on the "Edit profile".

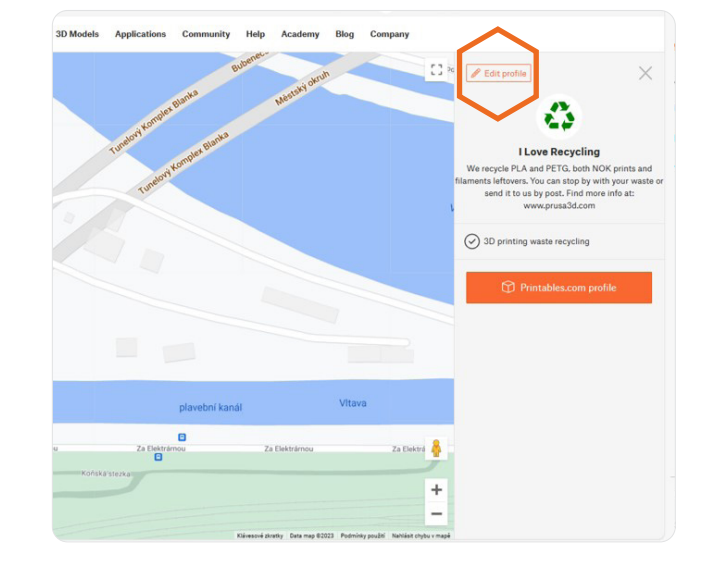

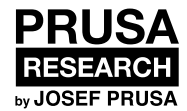

- **O** Upload your profile picture.
- $\bullet$  Add description of what you do, including link to your web or social media page. Add your Precious Plastic profile if relevant.
- Tick "3D printing waste recycling".
- Tick "share my location".
- $\bullet$  Locate yourself on the map by adjusting the orange point on the map (pic bellow).
- SAVE MY PROFILE INFO.

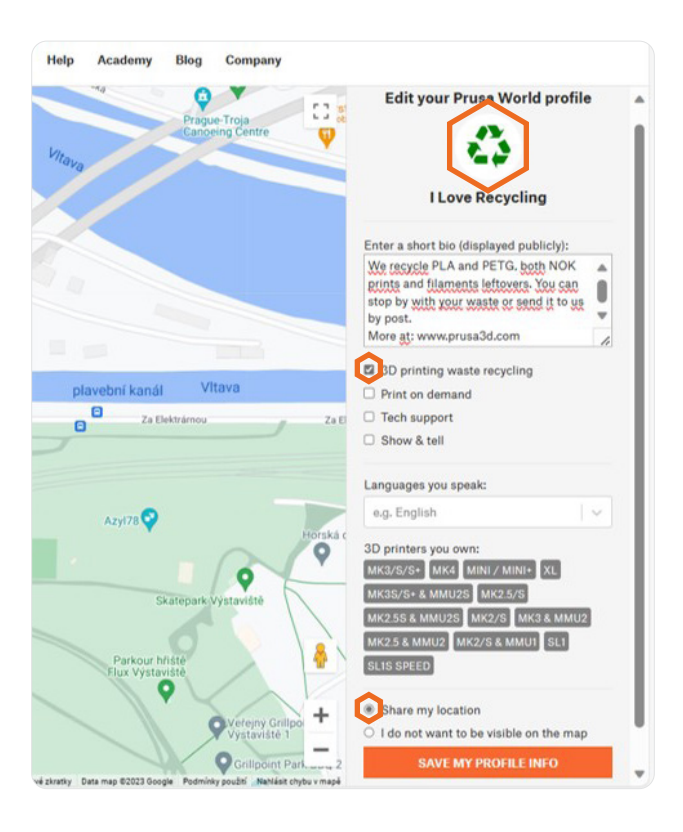

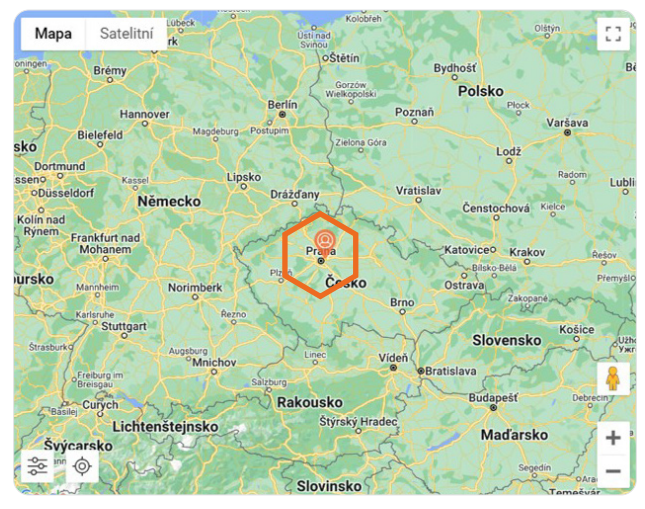

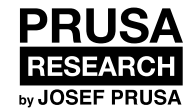